币安币(BNB)作为加密数字货币市场上备受瞩目的代币之一,吸引了许多投资 者和交易者的关注。如果您对购买币安币感兴趣,本文将为您提供一步步的指南来 下载Bitget并进行购买。

第一步:下载Bitget应用

 首先,您需要访问您手机的应用商店(如App Store或Google Play)搜索并下载 Bitget应用。Bitget是一家可信赖的数字货币交易所,提供用户友好的界面和许多 交易功能。

第二步:注册和验证账号

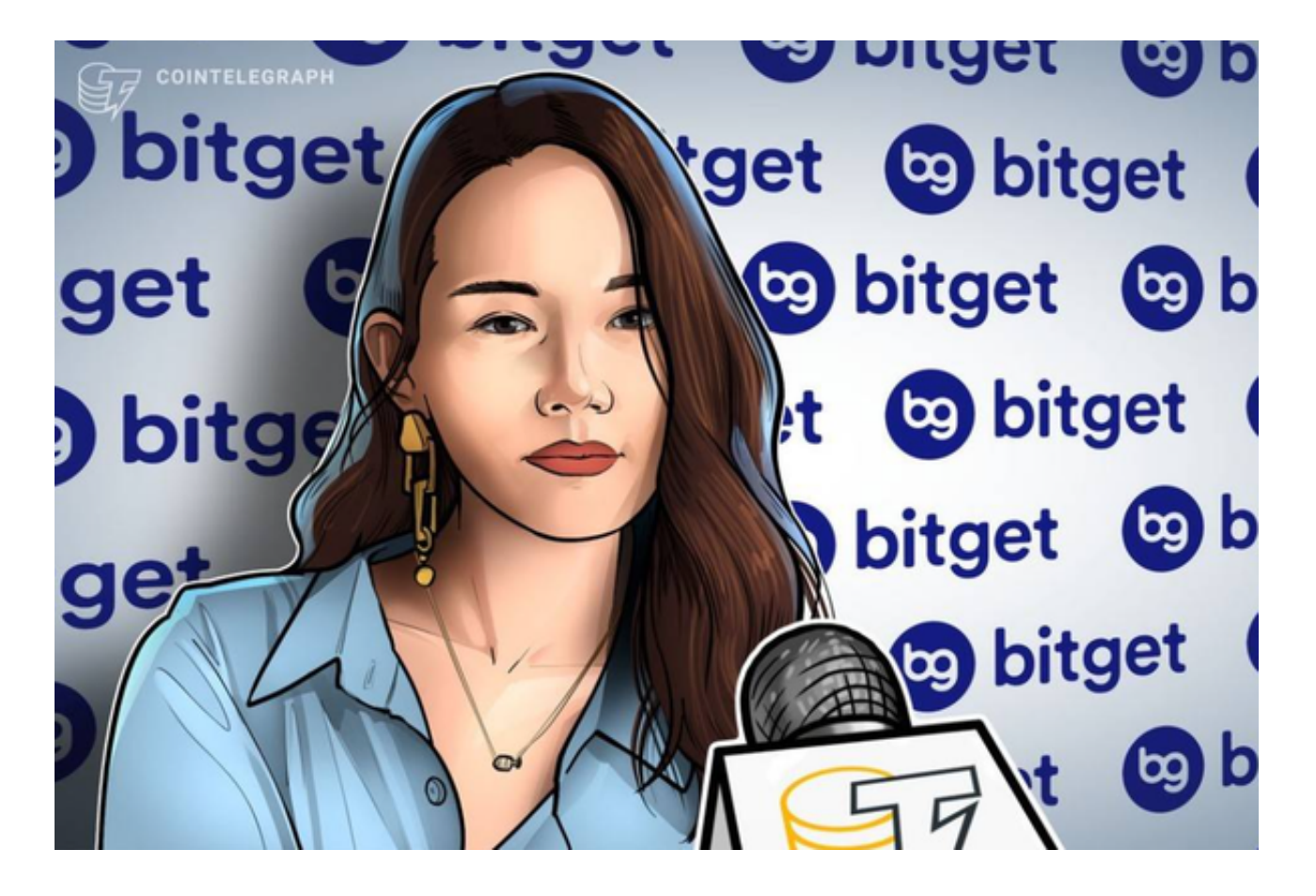

 在下载安装完成后,打开Bitget应用并点击"注册"按钮。按照指示填写必要的个人 信息,如手机号码、密码和验证码。完成后,您将收到一条验证信息。点击验证链 接完成手机验证。

第三步:进行实名认证

在注册完成后,您需要进行实名认证以确保您的账户安全并满足法律和合规要求

。点击"设置"或"个人中心",找到"实名认证"选项。按照要求填写您的真实姓名和 身份证号码,并上传相关的身份证照片进行验证。

## 第四步:充值资金

 在通过实名认证后,您需要充值资金到您的Bitget账户以购买币安币。点击"资产" 或类似标签,并选择您想要充值的币种。根据提示,选择充值方式,如银行卡、支 付宝、微信等,按照指示完成充值操作。

## 第五步:交易币安币

 一旦您的资金到达Bitget账户,您可以开始交易币安币。在Bitget的交易界面上, 找到币安币的交易对,如"BNB/USDT"。点击该交易对进入交易界面,然后选择您 想要购买的数量和价格类型(市价或限价)。输入交易参数后,确认并提交订单。

第六步:安全存储币安币

 购买完成后,为了确保资产的安全,建议您将币安币从交易所转移到安全的数字 钱包中。Bitget提供了提币功能,您可以选择将币安币提取到您自己的数字钱包地 址。确保您在提取过程中仔细核对钱包地址以防止错误操作。

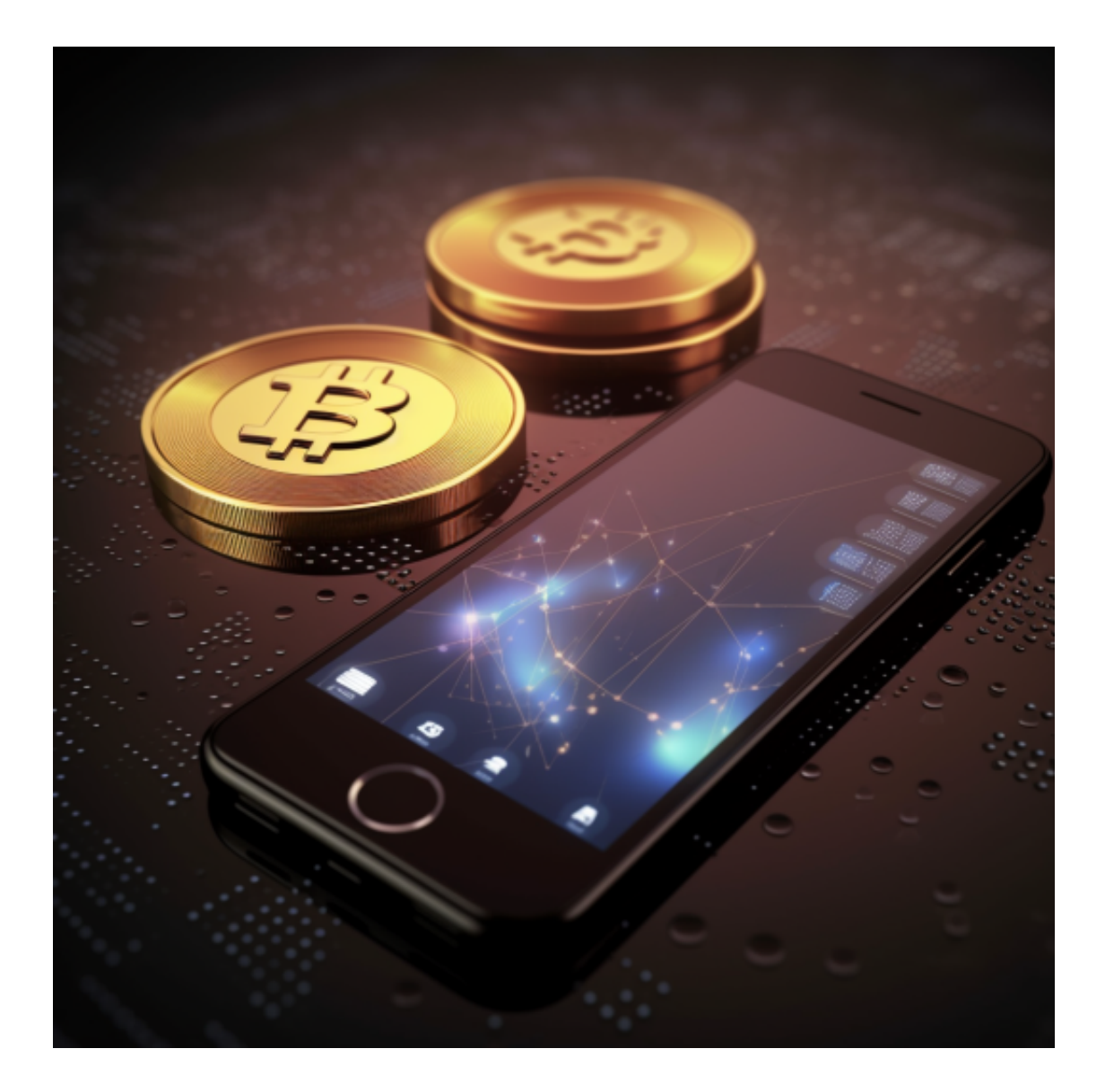

通过按照上述步骤,您可以下载Bitget应用并购买币安币。请记住,在进行任何交 易之前,了解市场风险,并根据自己的经济状况和投资目标做出明智的决策。在加 密数字货币市场中,保持谨慎和安全的态度非常关键。始终确保您的账户安全,使 用强密码并开启双重身份验证功能。另外,定期跟踪市场动态、了解币安币的基本 知识和技术分析也是提高交易策略的重要因素。